## Connect via <a href="http://lam.library.ubc.ca">http://lam.library.ubc.ca</a> Click on Business Databases by <a href="mailto:Title A - Z">Title A - Z</a>; search by name

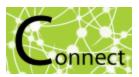

Once on the Resource Page, connect to the database by clicking

Connect to Resource

When accessing from off-campus, enter your CWL ID and password when prompted.

## Factiva Database

## What's in it?:

- News articles/press releases/magazines (eg. Globe & Mail, Dow Jones newswires, etc).
- Industry reports (eg. Technavio tech reports)
- Company information and news
- Multilingual content and regional affairs

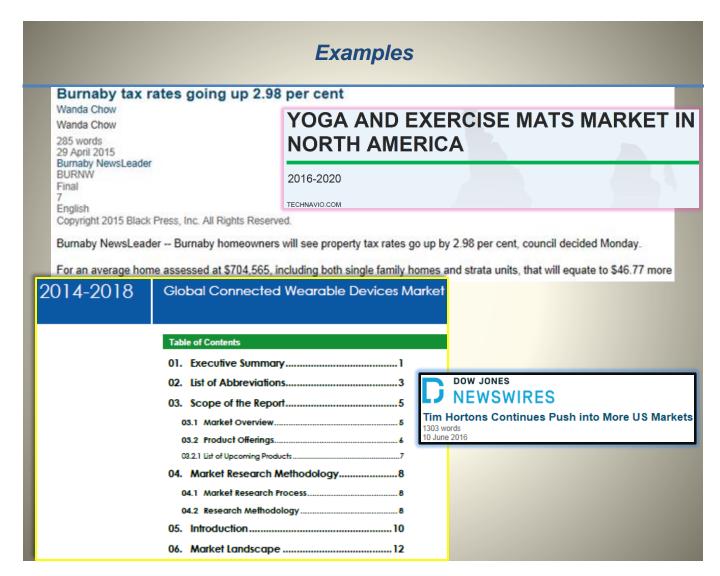

## Search Tips:

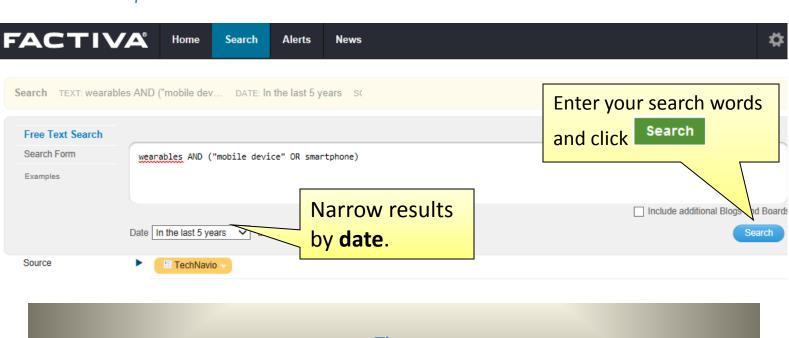

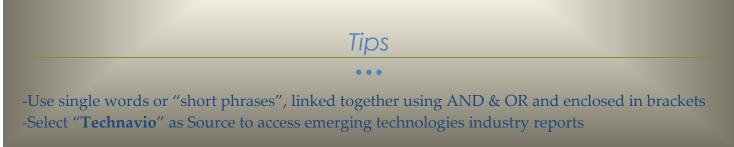

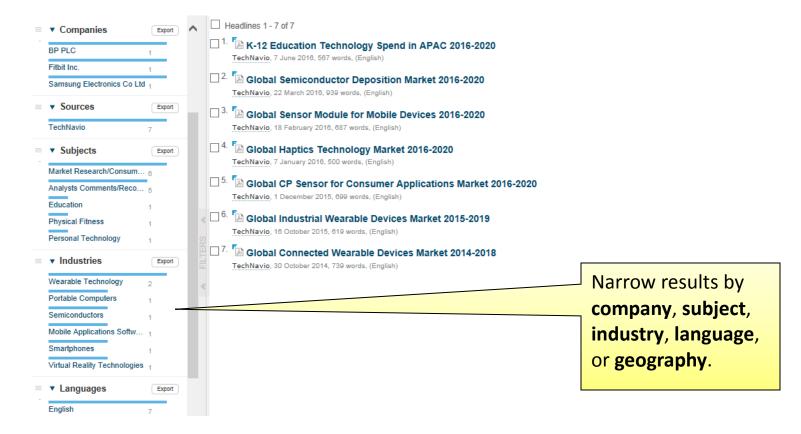

SCHOOL OF BUSINESS